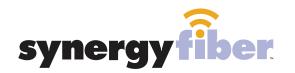

SOCIAL 28

**RESIDENT WIFI** 

SSID: register.synergywifi.com Password: Synergy-203-280-2029 (must register devices first, see below)

**BASIC WIFI** SSID: Social.SynergyWifi.com Password: Synergy-203-280-2029

#### **REGISTER!**

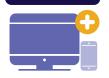

# **ALL DEVICES MUST BE REGISTERED FOR SMART WIFI ACCESS!**

- Connect to Social.SynergyWifi.com with the password Synergy-203-280-2029 **STEP 1**
- **STEP 2** Go to register.synergyfiber.com to complete registration of all smart wireless devices

WIFI & PASSWORD

Complete the registration for all devices **STEP 3** 

See below for step by step register instructions

#### What Registering Does

Registering your devices allows them to communicate with one another over the network as well as providing you with additional usability and privacy.

### **NEED HELP? CONTACT US!**

24/7 SUPPORT DESK: 203.280.2029 EMAIL US: support@synergyfiber.com TEXT US: 734.249.6005 CHAT SUPPORT: synergyfiber.com

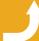

Want to upgrade your service? Go to: synergyfiber.com/shop.html

Scan me to set up your TV! setupmytv.synergyfiber.com

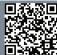

### **Program Guide**

02. Bloomberg 03. CNBC 04. CBS (WGFL) 05. PBS (WUFT) 06. CNN 07. FOX News 08. A&F 09. NBC (WNBW) 10. ABC (WCJBD) 11. MSNBC 12. IFC 13. History Channel

14. National Geographic 15. Nickelodeon 16. HLN 17. Lifetime 18. SYFY 19. TLC 20. ABC (WCJB) 21. ESPNews 22. ESPN 2 23. ESPN U 24. CBS Sports 25 INFO

26. MLB Network 27. NBATV 28. NBC Sports 29. NFL 30. SEC (HD) 31. INFO 32. ESPN 33. Paramount 34. TBS 35. TNT 36. TRV 37. Weather Channel 38. USA 39. TruTV 40. Freeform 41. APL 42. Comedy Central 43. Discovery 44. Food Network 45. AMC 46. Cartoon Network 47. Cooking Channel 48. E! 49. HGTV

Updated 6/27/19 \*Subject to Change\*

62. INFO 63. MLBN 64. NBC Sports

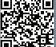

#### 55. VH1 56. Black Entertainment Television

57. MTV

54. Country Music TV

- 58. BRAVO
- 59. C-SPAN

50. TV Land

51. FOX (WOGX)

53. MTV Classic

52. Women's Entertainment

60. MTV 2 61. Oxygen

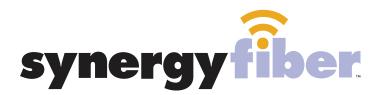

## ALL DEVICES MUST BE REGISTERED FOR SMART WIFI ACCESS!

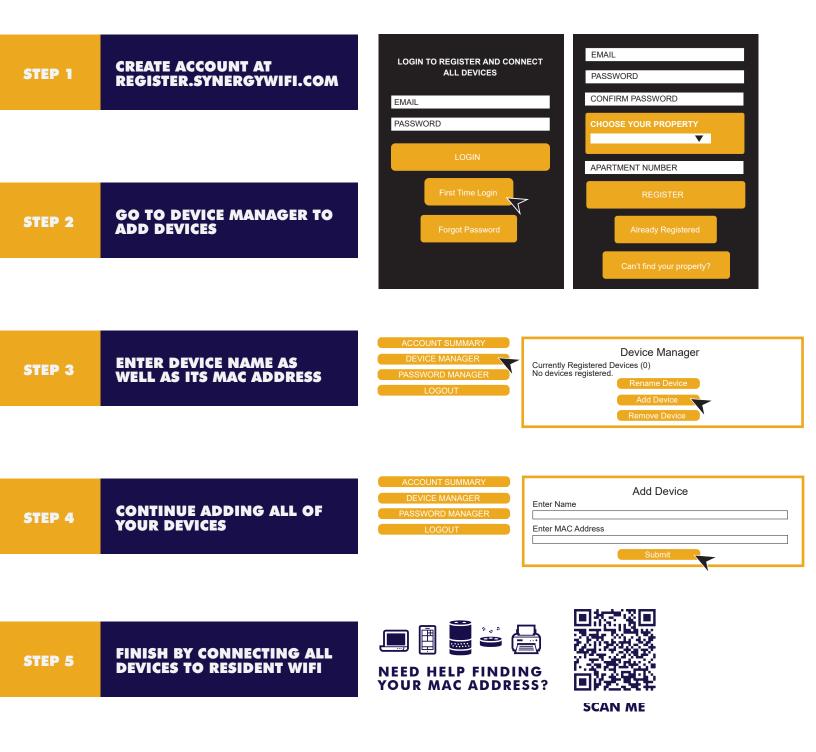